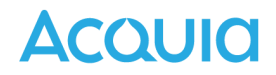

# アクイア認定 Campaign Studio Marketing Pro 学習ガイド

本資料は「アクイア認定 Campaign Studio Marketing Pro」試験の学習ガイドです。このガイド では、試験の構成とトピックの解説、試験で出題される問題の性質を理解することに役立ちま す。

- 1. [試験概要](#page-1-0)
- 2. [試験取得までの道のり](#page-2-0)
- 3. [試験ドメイン](#page-3-0)
- 4. [⾃⼰評価](#page-4-0)
- 5. [試験の準備](#page-6-0)
- 6. [リソース集](#page-7-0)

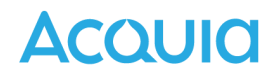

## <span id="page-1-0"></span>1. 試験概要

**試験名 :アクイア認定 Campaign Studio Marketing Pro** 

試験時間 :60分

受験料 :155ドル

問題数 :40問

合格ライン:65%

この試験は、Campaign Studioスイート製品を使用したマーケティングキャンペーンの設計と実 装、および保守に関する実務知識とスキル検証を⽬的としています。

この試験は、受験者の次の能力を検証します。

- Acquia Campaign Studioスイート製品が提供する機能を理解
- 新規または既存のウェブサイトへのAcquia Campaign Studioのインストールと設定
- Acquia Campaign Studioを使用したマーケティングキャンペーンの設定、実行、管理

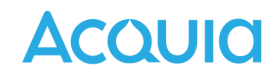

## <span id="page-2-0"></span>2. 認定取得までの道のり

#### Acquia Academyの製品紹介コースを受講する

試験を受験予定の全ての方は、Acquia Academyの入門コース[に無料でアクセス](https://www.acquia.com/jp/blog/how-to-use-acquia-academy)できます。アク イアプラットフォーム初⼼者の⽅向けに次のコースを提供しています。Acquia Academyにログ インしてご活⽤ください。

- Campaign Studio Product [Introduction](https://www.acquiaacademy.com/lms/index.php?r=course/deeplink&course_id=645&hash=9bed62dc52f3373f7bdba071cfd11e8ff678e66e&generated_by=15699)
- Acquia Campaign Studio [Onboarding](https://www.acquiaacademy.com/lms/index.php?r=course/deeplink&course_id=352&generated_by=13029&hash=4645fa190ac18e9c20cc5adb2499040636a2656f) Overview
- Acquia Campaign Studio [Onboarding](https://www.acquiaacademy.com/lms/index.php?r=coursepath/deeplink&id_path=36&generated_by=13029&hash=1012737e884c0a07ae7a20107816857dd24a8d7b) Learning Plan
- Acquia [Campaign](https://www.acquiaacademy.com/lms/index.php?r=course/deeplink&course_id=334&generated_by=13029&hash=3dfee49c6c9bd0c6cb4ee5ab96fe8ab4b18f239f) Studio Product Demo

コースを受講した後は、コースで学んだ概念を補強するために、⾃分で⼩さなウェブサイトを 構築してみましょう。

#### 実務経験を積む

コースを修了したからといって、認定試験を受ける準備ができているとは限りません。試験を 受験するためには、いくつかの実務経験が必要です。少なくとも2〜3のプロジェクトに取り組 み、実務経験を積むことをお勧めします。

### 自己評価を行う

試験を受けることを決めたら、試験でカバーされている領域とトピック、およびそれらの相対 的な重みを勉強することをお勧めします。また、試験の構成でカバーされているドメイン/ト ピックに対して、⾃分の得意分野と不得意分野の[⾃⼰評価を](#page-4-0)⾏う必要があります。

### 学習ガイドを活用する

⾃⼰評価に基づいて、いくつかのドメインやトピックの知識や経験を得る必要があるかもしれ ません。学ぶための最善の⽅法は、実際に作業したり、実験したりすることです。本ガイドの [試験の準備や](#page-6-0)[リソース集が](#page-7-0)参考になります。

### 試験を受ける

この段階で、あなたは試験を受ける準備ができているはずです[。アクイア認定](https://www.acquia.com/jp/support/training-certification/acquia-certification/how-to-take) 受験方法のペー ジにアクセスして受験⽅法を確認します。

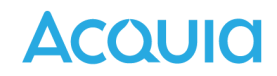

## <span id="page-3-0"></span>3. 試験ドメイン

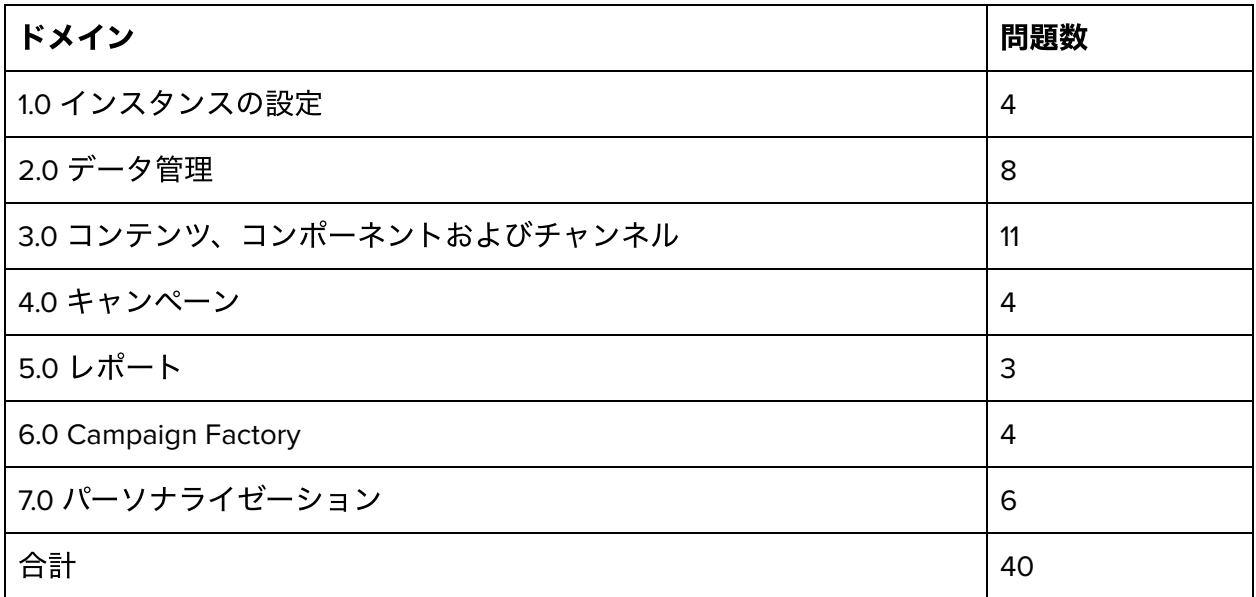

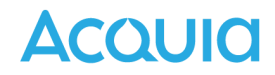

## <span id="page-4-0"></span>4. ⾃⼰評価

試験のドメインとトピックに関して、スキルと専門知識の自己評価を行うことをお勧めしま す。各トピックに対して、あなたのスキルを0〜10段階でランク付けします。知識や経験が全く ない場合は0を、そのトピックを完全にマスターしている場合は10とします。

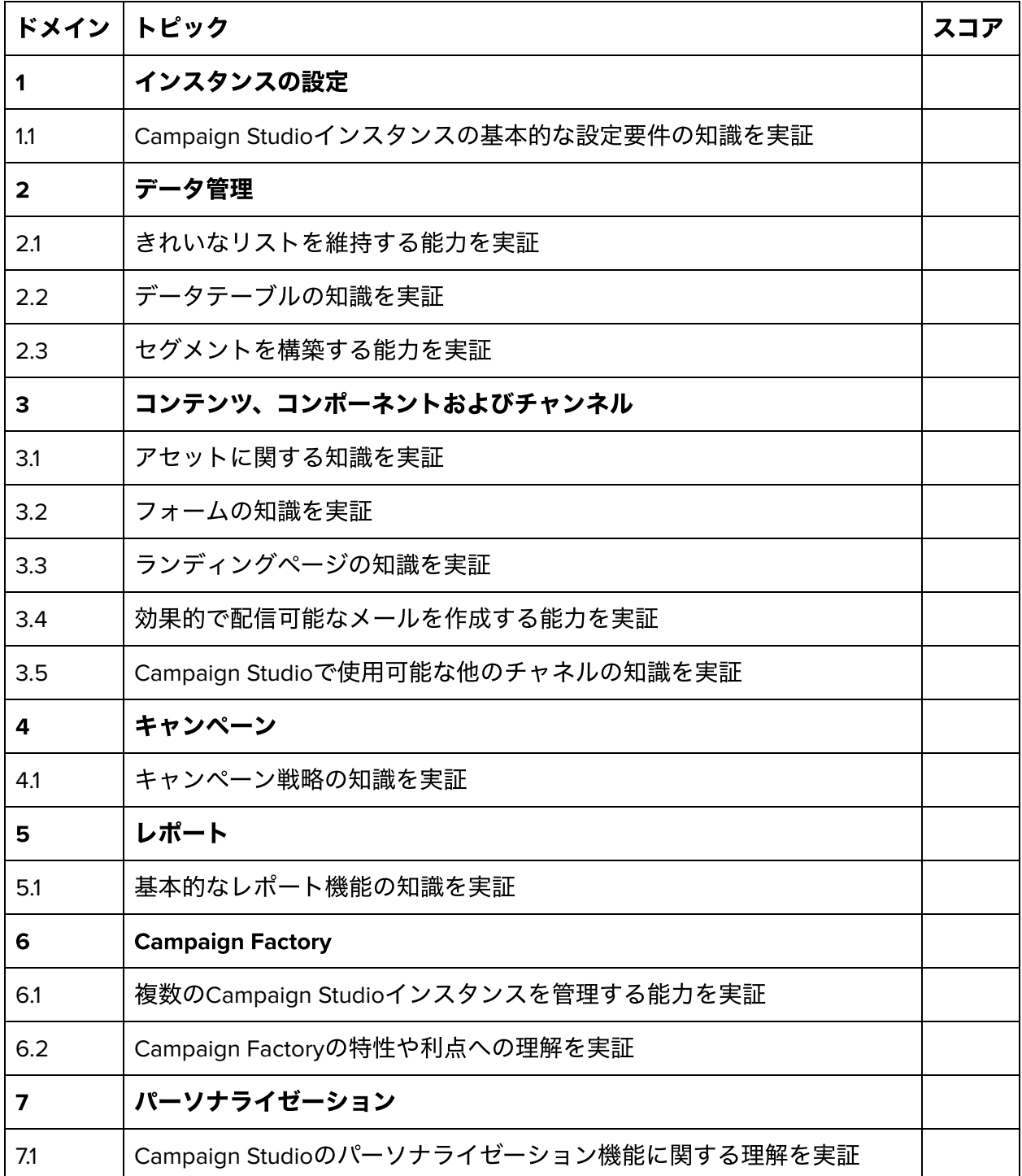

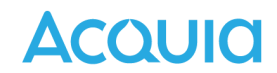

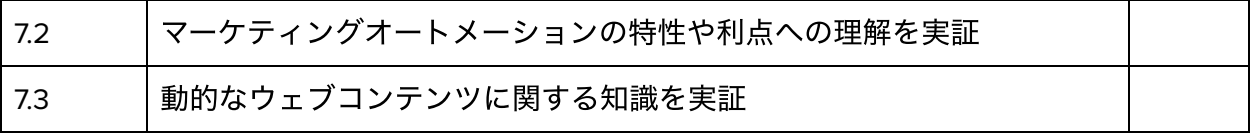

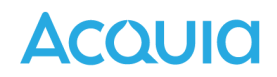

## <span id="page-6-0"></span>5. 試験の準備

準備が必要なトピックのリストができたら、次の2つの課題に直⾯することになります。

- 1. トピックのための文書や知識のリソースを探して勉強する
- 2. 学ぶべきトピックを網羅した十分な実践的なケーススタディを見つける

### 知識リソース

Acquia Academyから、関連するトピックのコースを受講して知識をリフレッシュできます。

また、本ガイドの[リソース集に](#page-7-0)、各学習領域のオンラインリソースとドキュメントのリストが あります。

### チュートリアル

試験の実践的な経験を積むために、アクイアが提供するチュートリアルを活⽤できます。

- Acquia Campaign Studio: Getting Started with Acquia [Campaign](https://www.acquiaacademy.com/lms/index.php?r=course/deeplink&course_id=302&generated_by=13029&hash=ef9860fe785b9ceec41400818ebf31efbba7e862) Studio
- Campaign Studio: [Components](https://www.acquiaacademy.com/lms/index.php?r=course/deeplink&course_id=573&generated_by=15699&hash=b5830bce05f5351b433c765d3b914da689367725) and Channels
- Campaign Studio: [Campaigns](https://www.acquiaacademy.com/lms/index.php?r=course/deeplink&course_id=572&generated_by=15699&hash=f51d23b90935cb6615fa186b19911a99b982e2cb) & Reporting
- Campaign Studio: Contact [Management](https://www.acquiaacademy.com/lms/index.php?r=course/deeplink&course_id=571&generated_by=15699&hash=b30822b5716b64c2e79021e79b52c859132384e6)
- [Campaign](https://www.acquiaacademy.com/lms/index.php?r=course/deeplink&course_id=570&generated_by=15699&hash=d96e5e3fdb02a7747f865e8c8b4e105432618754) Studio API Guide
- Campaign Studio: [Configurations](https://www.acquiaacademy.com/lms/index.php?r=course/deeplink&course_id=569&generated_by=15699&hash=cb7822ccbf0d138195a779843ea9f83bf00860ca) & Settings Deep Dive
- Campaign [Studio/Mautic](https://www.mautic.org/) Community Website

# **ACQUIO**

## <span id="page-7-0"></span>6. リソース集

## トピック別 参照資料

1.0 インスタンスの設定

1.1 Campaign Studioインスタンスの基本的な設定要件の知識を実証

● [Campaign](https://docs.acquia.com/campaign-studio/settings/) Studioの設定

2.0 データ管理

2.1 きれいなリストを維持する能力を実証

- [コンタクト管理](https://docs.acquia.com/campaign-studio/contact-management/)
- [コンタクトリストをクリーンに維持する](https://docs.acquia.com/campaign-studio/contact-management/maintain-clean-contact-list/)

#### 2.2 データテーブルの知識を実証

- Campaign Studio [コンタクト](https://docs.acquia.com/campaign-studio/contact-management/contacts/)
- [Campaign](https://docs.acquia.com/campaign-studio/contact-management/companies/) Studio 会社
- Campaign Studio [カスタムオブジェクト](https://docs.acquia.com/campaign-studio/settings/custom-objects/)

2.3 セグメントを構築する能力を実証

● Campaign Studio [セグメント](https://docs.acquia.com/campaign-studio/contact-management/segments/)

# **ACQUIO**

3.0 コンテンツ、コンポーネントおよびチャンネル 3.1 アセットに関する知識を実証

- [Campaign](https://docs.acquia.com/campaign-studio/components/assets/) Studio アセット
- 3.2 フォームの知識を実証
	- [Campaign](https://docs.acquia.com/campaign-studio/components/forms/) Studio フォーム

3.3 ランディングページの知識を実証

● Campaign Studio [ランディングページ](https://docs.acquia.com/campaign-studio/components/landing-pages/)

3.4 効果的で配信可能なメールを作成する能力を実証

● [Campaign](https://docs.acquia.com/campaign-studio/channels/emails/) Studio メール

3.5 Campaign Studioで使用可能な他のチャネルの知識を実証

● Campaign Studio [チャンネル](https://docs.acquia.com/campaign-studio/channels/)

4.0 キャンペーン

4.1 キャンペーン戦略の知識を実証

● Campaign Studio [キャンペーン](https://docs.acquia.com/campaign-studio/campaigns/)

5.0 レポート

5.1 基本的なレポート機能の知識を実証

● [Campaign](https://docs.acquia.com/campaign-studio/reports/) Studio レポート

6.0 Campaign Factory

6.1 複数のCampaign Studioインスタンスを管理する能力を実証

● [アカウントとインスタンス](https://docs.acquia.com/campaign-factory/campaign-factory-accounts-instances/)

6.2 Campaign Factoryの特性や利点への理解を実証

• [Campaign](https://docs.acquia.com/campaign-factory/) Factory

# **ACQUIO**

7.0 パーソナライゼーション

7.1 Campaign Studioのパーソナライゼーション機能に関する理解を実証

- Campaign Studio [グローバルトークン](https://docs.acquia.com/campaign-studio/settings/global-tokens/)
- Campaign Studio [ローカライズと翻訳](https://docs.acquia.com/campaign-studio/channels/emails/localization-language-translation/)

7.2 マーケティングオートメーションの特性や利点への理解を実証

- Campaign Studio [キャンペーン](https://docs.acquia.com/campaign-studio/campaigns/)
- Campaign Studio [チャンネル](https://docs.acquia.com/campaign-studio/channels/)
- Campaign Studio [セグメント](https://docs.acquia.com/campaign-studio/contact-management/segments/)

7.3 動的なウェブコンテンツに関する知識を実証

- Campaign Studio [動的ウェブコンテンツ](https://docs.acquia.com/campaign-studio/components/dynamic-web-content/)
- Campaign Studio [メールの動的コンテンツ](https://docs.acquia.com/campaign-studio/channels/emails/email-builder/#dynamic-content-block)

本ガイドは以上になります。